# **APLIKASI PENYALURAN ALOKON (ALAT DAN OBAT KONTRASEPSI) BKKBN PADA RUMAH SAKIT DAN KLINIK**

## **Ana Ariana**

<sup>1,2</sup> Manajemen Informatika, Sekolah Tinggi Manajemen Informatika Dan Komputer Widya Cipta Dharma

1,2,3 Jl. M. Yamin no 25, Samarinda, 75123

E-mail : wicida@wicida.ac

[Times New Roman 10, reguler, rata tengah]

#### **ABSTRAK**

**ANDI ARIANA,** Nim. 1431901, Aplikasi Penyaluran Alokon (Alat dan Obat Kontrasepsi) BKKBN pada Rumah Sakit dan Klinik Kalimantan Timur, Jurusan Manajemen Informatika, Sekolah Tinggi Manajemen Informatika dan Komputer Widya Cipta Dharma Samarinda. Pembimbing : Yulindawati, SH, M.Kom.

#### **Kata Kunci : Aplikasi Penyaluran Alokon (Alat dan Obat Kontrasepsi) BKKBN pada Rumah Sakit dan Klinik**

Aplikasi Penyaluran Alokon (Alat dan Obat Kontrasepsi) BKKBN pada Rumah Sakit dan Klinik dibangun untuk mempermudah dalam proses penyaluran alokon pada BKKBN Samarinda baik dalam penginputan, proses dan pembuatan laporan. Penelitian ini dilakukan pada Perwakilan Badan Kependudukan dan Keluarga Berencana Nasiona (BKKBN) yang berlokasi di Kota Samarinda Provinsi Kalimantan Timur Jl. MT. Haryono, Air Putih. Pada penelitian ini telah dibuat Aplikasi Penyaluran Alokon (Alat dan Obat Kontrasepsi) BKKBN pada Rumah Sakit dan Klinik dengan desain system menggunakan *Flow Of Documen* (FOD), *Data Flow Diagram* (DFD), dan *Hierarchy Plus Input Proses Output* (HIPO). Aplikasi ini dibangun dengan menggunakan software yaitu bahasa pemrograman *visual basic 6.0*, Database yang digunakan *Microsoft Access 2003 dan Crystal report 8.5* dan Sistem yang dibangun beroperasi pada system operasi windows.

#### ABSTRACT

**ANDI ARIANA**, Nim. 1431901, Application Distribution alokon (Tools and Contraception) BKKBN in Hospitals and Clinics, Department of Information Management, School of Information Management and Computer Widya Cipta Dharma Samarinda. Supervisor: Yulindawati, SH, M.Kom.

## **Keywoods : Application Distribution Alokon (Tools and Contraception) BKKBN on Hospitals and Clinics.**

Application Distribution alokon (Tools and Contraception) BKKBN in Hospitals and Clinics are built to simplify the distribution process alokon in Samarinda BKKBN both in input, process and report generation. This research was conducted at the Board of Representatives of National Population and Family Planning (BKKBN), located in the city of Samarinda in East Kalimantan Province Jl. MT. Haryono, Air Putih. This study has been made alokon Distribution Application (Tools and Contraception) BKKBN in Hospitals and Clinics with a design system using Flow Of Document (FOD), Data Flow Diagrams (DFD), and Plus Hierarchy Process Input Output (HIPO). This application is built using software that Visual Basic 6.0 programming language, database used Microsoft Access 2003 and Crystal Reports 8.5 and operating system built on the Windows operating system.

# **BAB I PENDAHULUAN**

#### **1.1 Latar Belakang Masalah**

Indonesia merupakan negara keempat setelah China, India, Usa dengan penduduk terbanyak di dunia dengan jumlah 254,5 juta jiwa pada tahun 2013 dan urutan ke 6 dari 10 negara ASEAN (sumber UNDP) dan angka harapan hidup

Indonesia rata-rata 69,8 tahun. dengan kepadatan penduduk Indonesia yang semakin membesar menyebabkan berbagai hal dan tantangan kehidupan diantaranya ada 3 yaitu, kuantitas, kualitas, dan komponen dari ketiga tantangan tersebut Indonesia belum mencapai target optimalnya sehingga pemerintah menganjurkan pengendalian kelahiran dengan berKB yang sudah ada sejak pemerintahaan Ir.Soekarno.

KB merupakan kegiatan pengendalian kelahiran, adapun alat yang digunakan disebut dengan Alokon (Alat Obat kontrasepsi). jenis alokon yaitu, Mop, Mow, Iud, Implant, Suntik, Pil dan Kondom yang dapat diperoleh secara gratis dari rumah sakit serta klinik atau puskesmas yang disalur langsung oleh BKKBN (Badan Kependudukan dan Keluarga Berencana Nasioanal) merupakan lembaga pemerintah nonkementrian Indonesia yang bertugas melaksankan tugas pemerintah di bidang keluarga sejahtera yang bertanggung jawab kepada presiden yang dipimpin oleh seorang kepala.

Pada bidang KB yang menangani bagian penyaluran alokon ke rumah sakit dan klinik sebelumnya sudah memiliki data yang diinput di *Microsoft Excel* namun pada datanya terkadang tidak sesuai dengan jumlah atau hitungan yang yang sebenarnya. sehingga banyak penjumlahannya yang tidak tampil atau error dengan tampilan pagar-pagar yang membuat bagian bidang kb kesulitan sehingga harus menghitungnya kembali dengan manual, selain itu juga *Microsoft Excel*  tidak bisa mencari data dan laporan sehingga harus dibuat secara manual, sehingga menyebabkan pekerjaan tidak efisien dan akurat.

Berdasarkan latarbelakang masalah tersebut, maka diharapkan Aplikasi Penyaluran Alokon (Alat dan Obat Kontrasepsi) yang akan membantu menyelesaikan permasalahan yang dihadapi, dan juga dapat diterapkan dalam mengelolah data penyaluran alokon yang ada di bidang KB pada kantor BKKBN Kota Samarinda.

# **1.2 Rumusan Masalah**

 Berdasarkan uraian pada latar belakang tersebut, maka yang menjadi permasalahan adalah sebagai berikut :

"Bagaimana membangun sebuah Aplikasi Penyaluran Alokon (Alat dan Obat Kontraspsi) pada BKKBN berbasis *Visual Basic 6.0* ?".

# **1.3 Batasan Masalah**

Mengingat luasnya permasalahan yang ada, maka penulis membatasi permasalahan Apliasi Penyaluran Alokon (Alat dan Obat Kontrasepsi) pada BKKBN yaitu dalam hal penyaluran alokon penulis menginput data alokon dan rumah sakit dan klinik yang mana datanya

akan dipanggil ke *form* pesanan dan *form* stok, data penyaluran akan memanggil data dari data pesanan sesuai dengan yang terdapat pada laporan penyaluran tersebut digunakan, adapun rinciannya yaitu sebagai berikut :

- 1. Input :
	- Input Data Rumah Sakit dan Klinik
	- Input Data Alokon
- 2. Proses :
	- Transaksi Penyaluran Alokon (Alat dan Obat Kontrasepsi)
	- Stok
	- Pesanan
- 3. Output :
	- Laporan Data Rumah Sakit dan Klinik
	- Laporan Data Alokon
	- Laporan Penyaluran
	- Laporan Stok
	- Laporan Pesanan

# **1.4 Tujuan Penelitian**

Adapun tujuan penelitian ini adalah untuk mempermudah dalam proses penyaluran dan pembuatan laporan baik untuk laporan rumah sakit dan klinik maupun laporan daftar penyaluran, selain itu mengahasilkan data yang lebih cepat, tepat, akurat dan efisien apabila, serta mengembangkan manajemen BKKBN pada bidang penyaluran alokon pada rumah sakit dan klinik.

# **1.5 Manfaat Penelitian**

Adapun manfaat yang dapat diperoleh dari penulisan laporan ini adalah sebagi berikut :

# **1.5.1 Bagi Mahasiswa**

Penulisan laporan ini dapat dipergunakan untuk melihat sejauh mana mahasiswa dan sebagai penulis dapat meningkatkan dan memperluas proses penyerapan perkembangan teknologi serta menerapkan teori-teori yang diperoleh sebagai bekal pengetahuan yang berguna dalam lingkungan kerja yang masa yang akan datang dan dapat melakukan analisis dan pengamatan pada dunia kerja nyata dengan berdasarkan pada teori-teori yang didapatkan dalam bangku perkuliahan.

# **1.5.2 Bagi Perguruan Tinggi**

Dapat menjadi salah satu topik dan referensi yang nantinya berguna bagi kepentingan STMIK Widya Cipta Dharma, sebagai pemnambah wawasan untuk menunjang peningkatan angkatan selanjutnya.

# **1.5.3 Bagi Badan Kependudukan dan keluarga berencana Nasional (BKKBN) Samarinda**

Menghasilkan suatu Aplikasi Penyaluran ALOKON (Alat dan Obat Kontrasepsi pada BKKBN Samarinda, sehingga data yang ada dapat di olah dan dimanfaatkan secara maksimal bagi proses pengambilan keputusan pihak manajemen khususnya dan bagian KB pada umumnya.

## **1.6 Metode Penelitian**

Adapun metode penelitian yang digunakan dalam penelitian pada sistem ini meliputi :

## **1.6.1 Waktu Tempat Penelitian**

Penelitian ini dilakukan ada kantor Badan Kependudukan Keluarga Berencana Nasional (BKKBN) Samarinda Wilayah Kalimantan Timur, JL. MT.Haryono.

Penelitian dilaksanakan selama 4 Minggu, terhitung dari tanggal 25 Januari 2016 s/d 25 Februari 2016.

# **1.6.2 Teknik Pengumpulan Data**

Dalam penulisan ini, metode pengumpulan data yang diperoleh berdasarkan kegiatan penelitian ini adalah :

# **1.6.2.1 Studi Lapangan**

Dalam peroleh data yang digunakan dalam penulisan laporan ini yaitu dengan cara beradaptasi langsung atau proaktif langsung dilapangan. Metode perolehan data ini penulis dapat dengan cara studi lapangan yang terbagi 2 cara, yaitu :

# **1. Wawancara (***Interview***)**

Pengumpulan data dilakukan dengan cara melakukan tanya jawab terhadap staf bagian penyaluran alokon yang terkait langsung dengan kegiatan penyaluran alokon (Alat dan Obat Kontrasepsi).

#### **2. Metode Pengamatan Lapangan (Observasi)**

Pengupulan data dilakukan dengan melakukan pengamatan langsung di lapangan berdasarkan fakta dan kenyataan yang ada dan penting untuk mengambil datanya, maka penelitian dapat menggambarkan keadaan permasalahan yang sebenarnya sehingga dapat menghasilkan informasi informasi data yang lebih akurat.

## **1.6.2.2 Penelitian Kepustakaan (***Library Research***)**

Pengumpulan data yang diperlukan untuk penyusunan laporan tugas akhir dari berbagai sumber buku, berupa catatan hasil kuliah, buku dan buku-buku yang ada di perpustakaan yang berhubungan dengan tugas akhir.

# **1.6.3 Teknik Analisis**

Untuk menganalisis system yang lama dimaksudkan untuk menemukan penyebab sebenarnya permasalahan-permasalahan yang terjadi sehingga sistem yang lama tidak berfungsi. Pada tahap ini dilakukan analisis terhadap masalah yang ada yaitu :

# **1.6.3.1 Analisis Data**

Data yang diperoleh pada tahap pengumpulan data akan diolah sebagai bahan analisis. Macam data yang digunakan berdasarkan metode yang digunakan berdasarkan metode

pengumpulan data adalah Data Primer dan Data Sekunder. Data Primer berupa data depertemen, data alokon (Alat dan Obat Kontrasepsi). Data Sekunder yang berhubunan dengan literature yang digunakan.

## **1.6.3.2Analisis Kebutuhan**

Pada analisis kebutuhan dapat dilihat dari jenis kebutuhan dalam pembuatan sistem, antara lain :

- 1. Sistem Operasi *Windows* 7
- 2. Bahasa Pemrograman *Visual Basic 6.0*
- 3. *Output* laporan menggunakan *Crystal Report 8.5*
- *4. Microsoft Access 2003*

Dalam pembuatan sistem ini penulis menggunakan spesifikasi personal komputer (PC) sebagai berikut :

- *1. Processor Intel core 2 Duo T2310*
- *2. Motherboard Geforce 6100 PM-M2*
- *3. Hardisk 80 GB*

# **1.6.4 Desain Sistem**

Desain ini bertujuan untuk memberikan gambaran tentang sistem yang diusulkan. Alat yang dugunakan dalam mendesain siatem ini antara lain :

#### **1.** *Flow of document (FOD)*

FOD digunakan untuk menggambarkan tahapan atau prosedur yang ada didalam perancangan sistem.

# *2. Context Diagram (CD)*

CD digunakan untuk menggambarkan ruang lingkup suatu sistem. Yang merupakan level tertinggi dari DFD yyang menggambarkan seluruh input ke sistem atau *output* dari sistem.

# *3. Data Flow Diagram (DFD)*

DFD digunakan untuk menggambarkan suatu sistem dan hubungannya dengan objek-objek sistem serta arus data yang mengalir dalam perancangan sistem tersebut.

# **1.6.5 Implementasi**

Tahap membangun sistem, dalam hal ini difokuskan pada program untuk membangun program. Beberapa program yang diimplementasikan yaitu :

- *1. Database*
	- *2. Form*
	- *3. Query* dan *Report*

#### **BAB II TINJAUAN PUSTAKA**

Untuk mendukung analisis dari hasil penelitian, maka pada bab ini menjelaskan tentang landasan-landasan teori yang digunakan dalam penelitian yang diambil dari pengertian-pengertian sebenarnya.

# **2.1 Kajian Teoritis**

# **2.1.1 Penyaluran**

Menurut Kolter dan Amstrong (2007), Penyaluran adalah suatu kegiatan yang berhubungan dengan pemindahan hak seseorang kepada orang lain, atau dari pihak yang akan menjualkan sesuatu produk ataupun barang baik dalam jumlah barang yang besar maupun dalam jumlah yang kecil kepada pihak yang akan menerima barang tersebut.

Pada saat perusahaan melakukan penyaluran barang, maka diperoleh pendapatan. Jumlah yang akan dibebankan merupakan pendapatan perusahaan yang bersangkutan.

#### **2.1.2 Aplikasi**

Merurut Hengky (2010), aplikasi adalah satu unit perangkat lunak yang dibuat untuk melayani kebutuhan akan beberapa aktivitas seperti sistem perniagaan, *game*, pelayanan masyarakat, periklanan, atau semua proses yang hampir dilakukan manusia.

Menurut Harip (2010) aplikasi adalah suatu kelompok file *(form, class, report*) yang bertujuan untuk melakukan aktivitas tertentu yang saling terkait, misalnya aplikasi *fixed asset*, dll.

# **2.1.3 Keluarga Berencana (KB)**

Keluarga berencana menurut undangundang no 10 tahun 1992 (tentang perkembangan kependudukan dan pembangunan keluarga sejahtera) adalah upaya peningkatan kepedulian dan peran serta masyarakat melalui pendewasaan usia perkawinan peningkatan kesejahteraan keluarga kecil, bahagia dan sejahtera (Khairunnas 2013).

#### **2.1.4 Alat dan Obat Kontasepsi (Alokon)**

Menurut Witjaksono (2013), Kontrasepsi merupakan suatu cara atau metode yang bertujuan untuk mencegah pembuahan sehingga tidak terjadi kehamilan. Negara berkembang seperti Indonesia yang memiliki jumlah penduduk besar mendukung program kontraspesi untuk mengendalikan pertumbuhan jumlah penduduk dan untuk meningkatkan kesejahteraaan keluarga. Dalam hal ini pemerintah Indonesia menyelenggarakan program Keluarga Berencana atau KB melalui pengaturan kelahiran. Adapun jenis-jenis alat kontrasepsi yang terdapat pada BKKBN yaitu ada tujuh macam diantaranya MOP, MOW, IUD, IMPLAN, KONDOM, SUNTIK, dan PIL.

#### **2.1.5 Badan Kependudukan dan Keluarga Berencana Nasional (BKKBN)**

Menurut Kementrian Kesehatan RI (2010), Pertambahan jumlah penduduk merupakan masalah di suatu negara apabila tidak disertai peningkatan kualitas hidupnya. Laporan BKKBN (2008) menunjukkan pada tahun 2007, jumlah penduduk Indonesia mencapai 224,9 juta dan berada di peringkat ke empat di dunia berpenduduk tertinggi. Besarnya jumlah penduduk tidak diimbangi segi kualitasnya, karena kualitas penduduk Indonesia masih tertinggal dari negara yang berada di Asia Tenggara, sehingga pertumbuhan penduduk dapat menjadi beban pembangunan.

## **2.2 Alat Bantu Pengembangan Sistem**

untuk membantu pengembangan sistem ada beberapa alat bantu (*symbol*) yang dapat digunakan didalam tahap pengembangan suatu sistem, pengemabangan sistem itu sendiri antara lain adalah :

#### **2.2.1 Bagan Alir Dokumen/** *Flow of Document (FOD)*

Menurut Kristanto (2008), definisi dari *Flow Of Document* (FOD) adalah merupakan suatu model bagan alur yang memungkinkan untuk menggambarkan sistem dokumen dari proses pelaporan yang dapat dihubungkan satu sama yang lain dengan alur data baik secara manual maupun terkomputerisasi.

Berikut adalah simbol-simbol yang digunakan dalam menggambar suatu *Flow Of Document* (FOD) sebagai berikut :

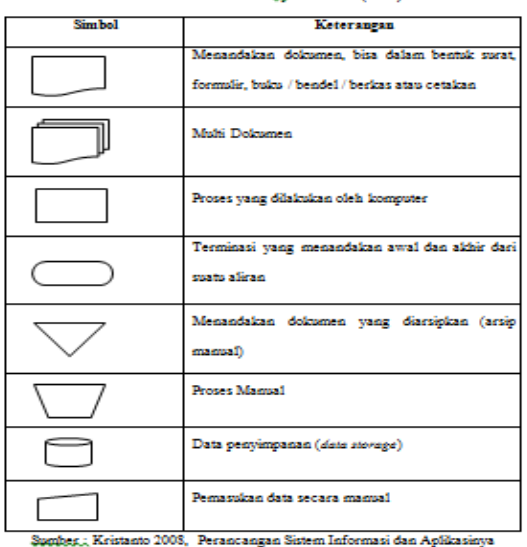

#### Tabel 2.1 Simbol Flow Qf Document (FOD)

**2.2.2 Diagram Alir Data (** *Data Flow Diagram* **)**

Menurut Kriston (2008), *Data Flow Diagram (DFD)* dapat menggambarkan arus data didalam sistem dangan terstruktur dan jelas. *Data Flow Diagram* (DFD) merupakan alat yang digunakan untuk memudahkan analisa dalam menyiapakan dokumentasi secara top-down. Dimulai dengan gambaran besar dan secara bertahap mengarah lebih terinci lagi dengan level 0, level 1, dan level seterusnya.

Berikut adalah simbol-simbol yang digunakan dalam menggambar suatu *Data Flow Diagram* (DFD) :

#### **2.2.3 Context Diagram /** *Context Diagram (CD)*

Menurut Jogiyanto (2010), Diagram Konteks adalah diagram yang menggambarkan sumber data yang akan digunakan untuk menggambarkan sistem secara umum/global dari keseluruhan sistem yang ada.

Tabel 2.2.2 Simbol - simbol Context Diagram

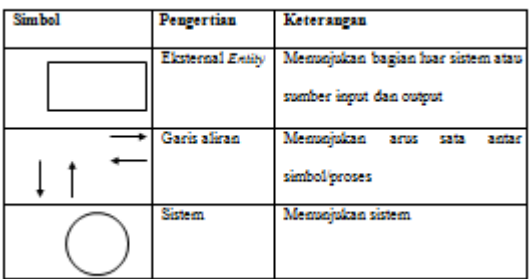

Sumber Jogiyanto (2010), Analisa dan Desain Sistem Informasi

# **2.2.4** *Hirearchy Plus Input Prosess Output* **(HIPO)**

Hartanto (2008), *Hierarchy Plus Input-Proses-Output* (HIPO) digunakan sebagai alat pengembangan sistem dan teknik dokumentasi sistem. Ada beberapa sasaran dalam *Hierarchy Plus Input-Proses-Output* (HIPO), antara lain :

- 1. Untuk menyediakan suatu struktur guna memahami fungsi-fungsi dari sistem.
- 2. Untuk lebih menekankan fungsi-fungsi yang harus diselesaikan oleh program, bukannya menunjukkan statemen-statemen program yang digunakan untuk melaksanakan fungsi tersebut.
- 3. Untuk menyediakan penjelasan yang yang jelas dari *input* yang harus digunakan dan *output* yang harus dihasilkan oleh masingmasing fungsi pada tiap-tiap tingkatan dari diagram-diagram HIPO.

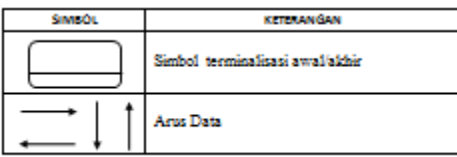

Gambar 2.2.4 Hierarchy Eligt Input-Proses-Output (HIPO)

#### **2.3 Metode Pengembangan Sistem**

#### **2.3.1** *Prototipe*

Abdur (2014), *Prototipe* merupakan suatu metode dalam pengembangan sistem yang menggunakan pendekatan untuk membuat sesuatu program dengan cepat dan bertahap sehingga segera dapat dievaluasi oleh pemakai. Hal ini berbeda dengan pendekatan SDLC Tradisional (*Konvensional*) yang lebih banyak menghabiskan waktu untuk menghasilkan *spesifikasi* yang sangat rinci sebelum pemakai dapat mengevaluasi sistem. Mengingat kebanyakan pemakai mengalami kesulitan dalam memahami *spesifikasi* sistem berakibat bahwa pemakai tidak begitu paham sampai pengujian dilakukan. Selain itu, *prototipe* membuat proses pengembangan sistem informasi menjadi lebih cepat dan lebih mudah, terutama pada keadaan kebutuhan pemakai sulit untuk diidentifikasi.

Secara garis besar, sasaran *prototipe* adalah sebagai berikut :

- 1. Mengurangi waktu sebelum pemakai melihat sesuatu yang konkret dari usaha pengembangan sistem.
- 2. Menyediakan umpan balik yang cepat dari pemakai kepada pengembang.
- 3. Membantu menggambarkan kebutuhan pemakai dengan kesalahan yang lebih sedikit.
- 4. Meningkatkan pemahaman pengembang dan pemakai terhadap sasaran yang seharusnya dicapai oleh sistem.
- 5. Menjadikan keterlibatan pemakai sangat berarti dalam analisis dan desain sistem.

Untuk membuat *prototipe*, pengembang sistem dapat menggunakan perangkat-perangkat pengembangan seperti *visual basic* dan *powerbuilde*r ataupun DBMS (Database Management System) seperti Microsoft Access, sehingga pembuatan program dapat dilakukan dengan cepat.

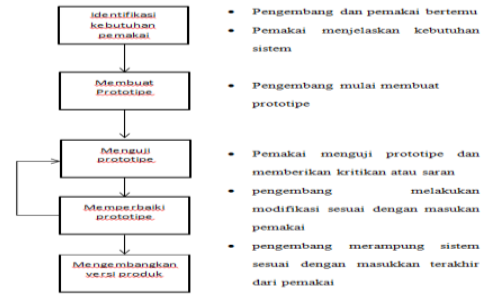

Gambar 2.0 *Prototipe*, Sumber Abdur (2014)

#### *2.3.2 Waterfall*

Pressmn (2010), *waterfall* model adalah model yang paling populer dan sering dianggap sebagai pendekatan klasik dalam daur hidup pengembangan sistem. Adapun tahapnya sebagai berikut :

#### 1. *Communication*

Pada tahap ini akan dilakukan instalasi proyek, seperti menganalisis masalah yang ada dan tujuan yang akan dicapai. Selain itu dilakukan juga *requirements gathering,* dimana akan dikumpulkan *requirements* dari *user* melalui analisis kuisioner. 2. *Planning* 

Tahap ini merupakan tahap dimana akan dilakukan estimasi mengenal kebutuhan-kebutuhan yang diperlukan untuk membuat sebuah sistem. Selain itu, penjadwalan dalam proses pengerjaan juga ditentukan pada tahap ini.

3. *Modeling*

Kemudian mulai masuk pada tahap perancangan dimana perancangan menerjemahkan kebutuhan sistem kedalam *representasi* untuk menilai kualitas sebelum tahap selanjutnya dikerjakan. Tahap ini lebih difokuskan pada *atribut* program. Seperti struktur data, *arsitektur perangkat lunak*,dan *detail procedure.*

# 4. *Construction*

Tahap ini merupakan tahap dimana perancangan diterjemahkan kedalam bahasa yang dimengerti oleh mesin. Setelah itu dilakukan pengetesan / pengujian terhadap sistem yang telah dibuat.

#### 5. *Deployment*

Setelah proses pengkodean dan pengujian selesai, dilakukan pengiriman yang artinya implementasi kepada masyarakat luas. Pada tahap ini juga dilakukan pemeliharaan, perbaikan, dan pengembangan agar sistem tersebut tetap dapat berjalan sebagaimana fungsinya.

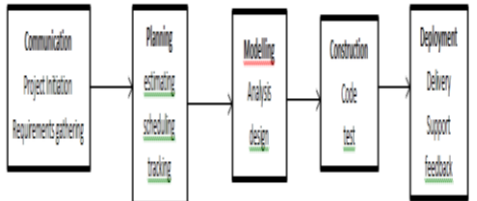

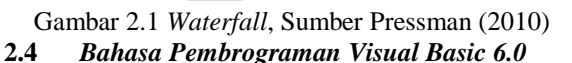

*Microsoft Visual Basic 6.0* merupakan bahasa pemograman yang cukup popular dan mudah untuk dipelajari. Anda dapat membuat program dengan aplikasi GUI (*Graphical User Interface)* atau program yang memungkinkan pemakai *computer* berkomunikasi dengan *computer* tersebut dengan menggunakan modus grafik atau gambar.

*Microsoft visual basic 6.0* menyediakan fasilitas yang memungkinkan anda untuk menyusun sebuah program dengan memasang objek-objek grafis dalam sebuah *form*. Selain itu *visual basic* juga menawarkan berbagai kemudahan dalam mengelola sebuah *database*. Kemudahan ini masih ditambah lagi dengan tersedianya sarana dan peranti yang

lengkap. Dan bisa dilihat tampilan kotak dialog *new*  project dibawah ini.<br><sup>Query</sup> Disgram Tools Add-Ins Window Help<br>2 College in a Mart on water and the

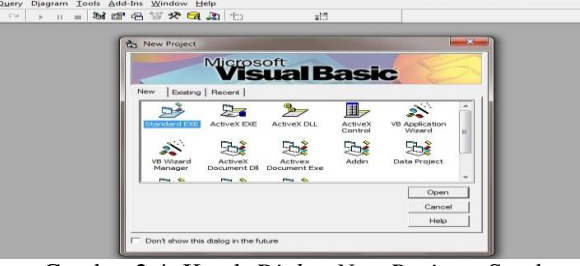

Gambar 2.4 Kotak *Dialog New Project,* Sumber Anhar (2016)

Ada beberapa komponen pada *Visual Basic 6.0* yang digunakan untuk membuat program aplikasi. Komponen-komponen itu antara lain :

#### **2.4.1** *Menu Bar*

*Menu bar* merupakan batang *menu* yang terletak dibawah *Title bar* yang berfungsi untuk menampilkan pilihan *menu* atau perintah untuk mengoperasikan program *visual basic.*

Gambar 2.4.1 *Menu Bar,* Sumber Anhar ( 2016)

#### **2.4.2** *Toolbar*

*Toolbar* merupakan sebuah batang yang berisi kumpulan tombol yang terletak dibagian bawah *menu bar*, yang dapat digunakan untuk menjalankan suatu perintah.

$$
\textcolor{blue}{\textbf{S} \cdot \textbf{S} \cdot \textbf{I} \cdot \textbf{I} \cdot \textbf{S} \cdot \textbf{I}} \textcolor{red}{\textbf{S} \cdot \textbf{I} \cdot \textbf{S} \cdot \textbf{S}
$$

Gambar 2.4.2 *Toolbar*, Sumber Anhar ( 2016) **2.4.3** *Form*

Jendela *form* merupakan jendela desain dari sebuah program aplikasi. Anda dapat mendesain sebuah program aplikasi dengan menempatkan kontrol-kontrol yang ada dibagian *Toolbox* pada *area form*.

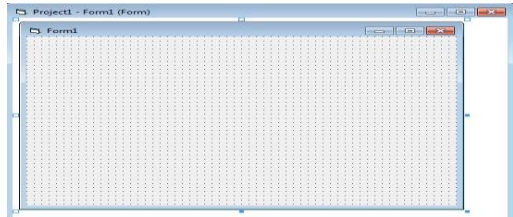

Gambar 2.4 .3 *Form* , Sumber Anhar ( 2016) **2.4.4 Kontrol** *Toolbox*

*Toolbox* merupakan kotak perangkat yang berisi kumpulan tombol *objek* atau *control* untuk mengatur desain dari aplikasi yang akan dibuat.

|             |                          |                | General                        |                       |             |
|-------------|--------------------------|----------------|--------------------------------|-----------------------|-------------|
| ►           | <b>ALC:</b>              |                | $\rightarrow$ $\overline{ab1}$ | $\mathbb{R}^{\infty}$ |             |
| ≂           | $\epsilon$               | 医骨             | 三日                             | $-1$                  | 킄           |
|             | $-1$                     | $\sim$         | 巨百                             | <b>ESP</b>            |             |
| <b>Last</b> | 떢으쁘                      | <b>Lights</b>  | 医麦                             |                       | <b>Page</b> |
| loo*!       | $\cdots$                 | $-1 - 1$       | 1111111                        | $-$                   | 传三          |
| $B B =$     | <b>SP</b>                | $\overline{z}$ | 注目                             | 扫扫                    | $\exists$   |
| 羊耳端         | ↽                        | <b>EXPERT</b>  | $\sim$ $\sim$                  | 皇云                    | <b>SALE</b> |
| <b>ELL</b>  | FST.                     | $F^{0}$        | المصني                         | 医半月                   | 52          |
| $2 - 3$     | $***$                    | $\leftarrow$   | 医耳                             | 長春                    | 3.9         |
| 25, 25,     | <b>Beneficial Proper</b> |                |                                |                       |             |

Gambar 2.4.4 *Toolbox Standart*, Sumber Anhar ( 2016)

#### **2.4.5** *Project Windows*

*Windows* ini menampilkan daftar *form* yang aktif. Sebuah *project* merupakan sekumpulan *file* yang digunakan untuk membangun sebuah aplikasi.

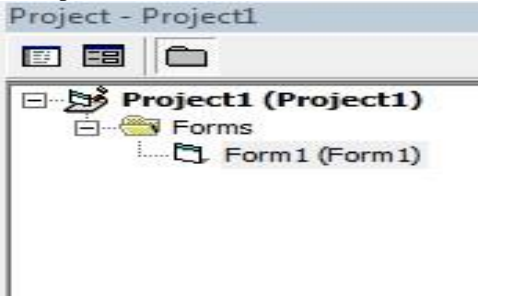

Gambar 2.4.5 *Project Windows,* Sumber Anhar ( 2016)

#### **2.4.6** *Code Program*

*Code Program* merupakan sebuah jendela yang digunakan menuliskan *code* program dari *control* yang anda pasang jendela *form* dengan cara memilih terlebih dahulu *control* tersebut padakotak objek.

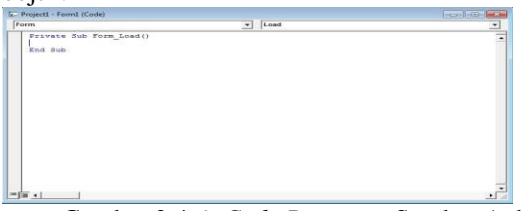

Gambar 2.4.6 *Code Program*, Sumber Anhar ( 2016)

# **2.4.7** *Properties Windows*

Jendela *properties* merupakan sebuah jendela yang digunakan untuk menampung nama *property* suatu *control*. Pengaturan *property* pada *program visual basic* merupakan hal yang sangat penting untuk membedakan objek yang satu dengan yang lain.

| <b>Form1</b> Form<br>Alphabetic   Categorized |                    |  |  |  |  |  |  |
|-----------------------------------------------|--------------------|--|--|--|--|--|--|
|                                               |                    |  |  |  |  |  |  |
| Appearance                                    | $1 - 3D$           |  |  |  |  |  |  |
| <b>AutoRedraw</b>                             | <b>Ealse</b>       |  |  |  |  |  |  |
| BackColor                                     | $\Box$ SJH8000000F |  |  |  |  |  |  |
| BorderStyle                                   | $2 -$ Sizable      |  |  |  |  |  |  |
| Caption                                       | Forr1              |  |  |  |  |  |  |
| ClipControls                                  | T T 120            |  |  |  |  |  |  |
| ControlBox                                    | T111               |  |  |  |  |  |  |
| <b>DrawMode</b>                               | 13 - Copy Pen      |  |  |  |  |  |  |
| DrawStyle                                     | $Q - Solid$        |  |  |  |  |  |  |
|                                               |                    |  |  |  |  |  |  |

Gambar 2.4.7 *Properties Windows,* Sumber Anhar (2016)

#### **2.4.8** *Form Layout Windows*

*Form Layout* merupakan sebuah jendela yang digunakan untuk mengatur posisi dari *form* pada saat program dijalankan. Pada saat anda mengarahkan *pointer mouse* kebagian *form*, maka *pointer mouse* akan berubah menjadi anak panah empat arah (*pointer* pengatur posisi). Untuk memindah posisi *form* pada layar monitor dapat anda lakukan proses *drag and drop (menggeser mouse)*

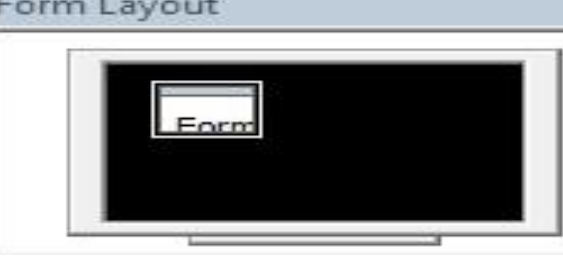

Gambar 2.4.8 *Form Layout Windows*, Sumber Anhar ( 2016)

#### **2.5** *Microsoft Access*

Madcoms (2007), *Microsoft Access* merupakan salah satu program aplikasi basis data (database) yang paling populer dan paling banyak digunakan. *Microsoft Access* dapat digunakan merancang, membuat dan mengolah database serta penampilan dalam *form* yang bagus dan menarik. Tampilan awal pada *Microsoft Access* 2007 dapat dilihat pada gambar berikut ini.

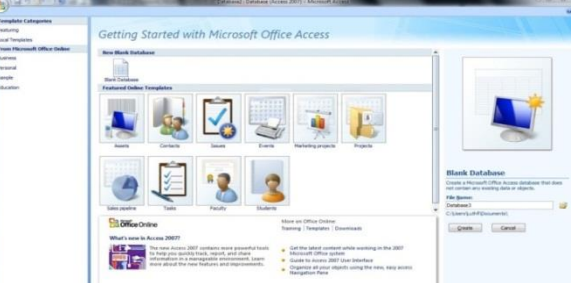

Gambar 2.5 Awal *Microsoft Access* 2007, Sumber Anhar ( 2016)

# *2.6 Crystal Report*

Madcoms (2010), *Crystal Reports* merupakan salah satu paket program yang digunakan untuk membuat, menganalisa, dan menterjemahkan informasi yang terkandung dalam *database* ke dalam berbagai jenis laporan. *Crystal Reports* dirancang untuk membuat laporan yang dapat digunakan di berbagai bahasa pemrograman berbasis *Windows*, seperti *Visual Basic, Visual C/C++, Visual Interdev, dan Borland Delphi*. Beberapa kelebihan yang dimiliki oleh program *Crystal Reports*, antara lain:

- 1. Pembuatan laporan dengan *Crystal Reports* tidak terlalu rumit dan banyak melibatkan kode program.
- 2. Program *Crystal Reports* banyak digunakan karena mudah terintegrasi dengan bahasa

pemrograman lain dan paket program lain seperti *Microsoft Office, Adobe Acrobat Reader, HTML*, dan sebagainya. Dalam membuat suatu laporan, data merupakan komponen yang sangat penting dan mutlak disediakan. Umumnya datadata tersebut disimpan dalam sebuah *database*.

Menggabungkan *Crystal Report* dengan *Visual Basic* 6.0 dengan langkah-langkah sebagai berikut :

#### **2.6.1 Tampilan** *Crystal Report*

1. Untuk menambah sebuah laporan baru kedalam *project*, klik *Menu Project* dalam *Visual Basic*, lalu klik *Crystal Report*. Gambar sebagai

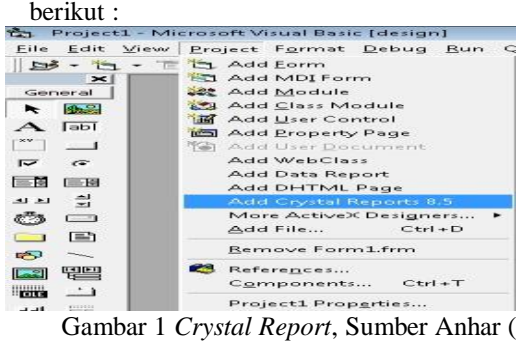

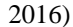

2. Akan ditampilkan kotak dialog *Crystal Report Gallery* yang berfungsi sebagai pilihan jenis laporan apa yang akan dibuat. Pada setiap pilihan jenis laporan, Anda akan dituntut oleh *wizard* ini dengan beberapa seri tab untuk menentukan dasar laporan. Untuk tutorial ini pilih *Using the Report Expert* dan tipe laporan *Standart*. Klik tombol Ok untuk langkah selanjutnya. Gambar sebagai berikut :

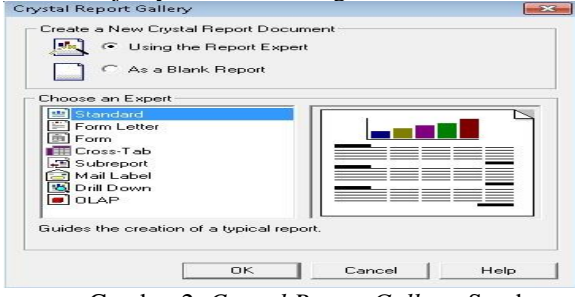

Gambar 2 *Crystal Report Gallery*, Sumber Anhar ( 2016)

- 3. *Crystal Report* dapat mengakses beberapa sumber data yang berbeda, diantaranya.
- 1) Data *Environment* yaitu sumber data yang didefinisikan dalam objek *Visual Basic*.
- 2) *Project* yaitu sumber data dari objek *database* (ADO, RDO, DAO, OLE DB, ODBC).
- 3) *Other* yaitu sumber data dari *Crystal Repo*rt yang berbentuk *database driver* yang ditampilkan dalam jendela data *Explorer*.
- 4. Pada jendela data *Explorer* pilih item *find database field* kemudian klik tombol *Add.* Akan

ditampilkan kotak dialog *open* untuk membuka *file* sumber data untuk di buat laporan. Dalam tutorial ini kita akan menggunakan *file* database yang digunakan *Visual Basic*.

5. Hasil pemilihan sumber data ditampilkan dalam *frame tables*. Kemudian klik tombol *Next* untuk melanjutkan.

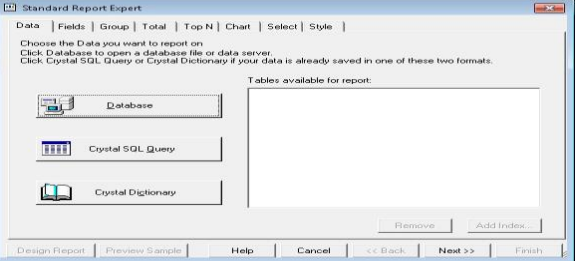

Gambar 5 *Frame Tables*, Sumber Anhar ( 2016) 6. Dalam *tab field,* anda diperbolehkan untuk memilih *field* apa saja yang akan ditampilkan dalam laporan. Untuk menambah *field* ke dalam laporan, klik *field* yang tersedia dalam *area available fields*, kemudian klik tombol *Add* untuk memasukkannya ke dalam *fields to display, Tab Group, Total, Top N, Chart, Select dan Style* digunakan untuk membuat *chart*, mengelompokkan data, memilih *record* yang akan ditampilkan.

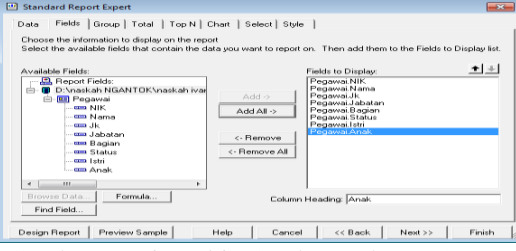

Gambar 6 *Tab Fields*, Sumber Anhar ( 2016)

7. Klik tombol *Finish* untuk melengkapi langkah pembuatan laporan.

#### *2.6.2 Toolbox Crystal Report*

*Toolbox Crystal Report* berisi komponenkomponen standar yang diperlukan dalam membuat sebuah *Report.*

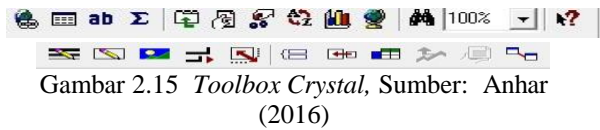

kontrol yaitu :

- 1. *Text* digunakan untuk membuat label atau teks pada laporan.
- 2. *Line* digunakan untuk membuat garis.
- 3. *Box* digunakan membuat kota

#### **2.7 Pengujian**

Menurut Pressman (2007), pengujian perangkat lunak adalah elemen kritis dari jaminan kualitas perangkat lunak dan merepresentasikan kajian pokok dari spesifikasi,desain dan pengkodean.

Pentingnya pengujian perangkat lunak dan implikasinya yang mengacu pada kualitas perangkat lunak tidak terlalu ditekan karena melibatkan sederetan aktivitas produksi di nama peluang terjadianya kesalahan manusia sangat besar dank arena ketidak mampuan manusia untuk mmelakukan dan beromunikasi dengan sempurna maka pengembangan perangkat lunak diiringi dengan aktivitas jaminan kualitas. Tahap pengujian dibagi menjadi 5 yaitu :

#### 1. Pengujian *Black Box*

Menurut pressman (2010), pengujian *black Box* berfokus pada persyaratan fungsional perangkat lunak. Dengan demikian, pengujian *black box* memungkinkan perekayasaan perangkat lunak mendapatkan serangkaian kondisi *input* yang sepenuhnya menggunakan semua persyaratan fungsional untuk suatu program. Pengujian *black box*  cenderung diaplikasikan selama tahap akhir pengujian, karena pengujian *black box*  memperhatikan struktur control, maka perhatian berfokus pada *domain* informamsi. Pengujian *black box* berusaha menemukan kesalahan dalam kategori, sebagai berikut :

- 1. Fungsi- fungsi yang tidak benar atau hilang
- 2. Kesalahan *interface*
- 3. Kesalahan dalam struktur data atau akses *database eksternal*
- 4. Kesalahan kinerja
- 5. *Instalasi* dan kesalahan terminasi

# 2. Pengujian *White Box*

Menurut pressman (2010), pengujian *White Box*  yang kadang-kadang disebut pengujian *glass-box*  adalah metode desain procedural untuk memperoleh *test case* yang menggunakan struktur *control* desain *procedural* untuk memperoleh *test case.* Penguian *white box* didasarkan pada pengamatan yang teliti terhadap detail *procedural.* Pengujian *white box*  dilakukan oleh *programmer* dari aplikasi. Tujuan dari pengujian *white box* adalah untuk menjaga *intergritas*  dari kode program (menjamin hasil keluar sesuai dengan hasil harapan), tanpa melihat interaksi dari pengguna.

3. Pengujian *Basis Path*

Menurut Pressman (2010), pengujian *basis path*  adalah teknik pengujian *white box* yang diusulkan pertama kali oleh *Tom McCabe*. Metode *basis path*  ini memungkinkan desainer *tase case mengukur*  kompleksitas logis dari desain *procedural* dan menggunakannya sebagai pedoman untuk menetapkan *basis set* dan jalur eksekusi.

*Test case* yang dilakukan untuk menggunakan *basis set* tersebut dijamin untuk menggunakan setiap statemen di dalam program paling tisak sekali selama pengujian.

4. Pengujian *Alpha*

Menurut Pressman (2010), Pengujian *Alpha* adalah pengujian yang dilakukan pada sisi pengembangan oleh seorang pelanggan. Perangkat lunak digunakan dalam *setting* yang natural dengan pengembangan "yang memandang" melalui bahu pemakai dan merekam semua kesalahan dan masalah pemakaian, pengujian *alpha* dilakukan pada sebuah lingkungan yang terkontrol.

5. Pengujian *Beta*

Menurut pressman (2010), Pengujian *Beta* adalah pengujian yang dilakukan pada satu atau lebih pelanggan oleh pemakai akhir perangat lunak. Tidak seperti pengujian *alpha*, pengembangan biasanya tidak ada sehingga pengujian beta merupakan sebuah aplikasi "*live"* dari perangkat lunak di dalam suatu lingkungan yang tidak dapat dikontrol oleh pengembangan. Pelanggan merekam semua masalah *real* atau *imajiner* yang mereka temui selama pengujian selama pegujian *beta* melaporkannya kepada pengembangan dalam interval yang regular. Sebagai hasil dari pelaporan masalah selama pengujian *beta* ini, pengembang perangkat lunak melakukan modifikasi dan kemudian mempersiapkan pelepasan produk perangkat lunak keseluruh pelanggan.

#### **BAB III HASIL ANALISIS DAN PERANCANGAN**

# **3.1 Hasil Analisis**

**3.1.1** *Flow Of Document* **(FOD) Yang Berjalan**

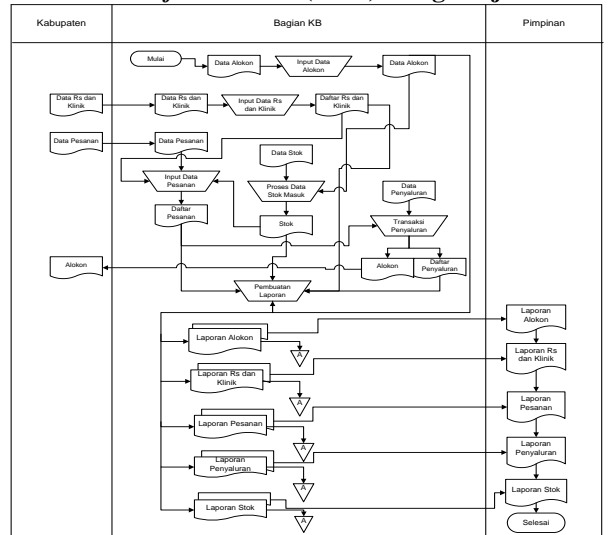

Gambar 3.1 *Flow Of Document* (FOD) yang sedang berjalan

*Flow Of Document* yang sedang berjalan dimulai pada Bagian KB yang pada bagian ini menginputkan secara manual data alokon yang kemuadian diproses dan terbitlah dokumen yang berisi data alokon dan kemudian dialirkan pembuatan laporan . Pada bagian Kabupaten ini mengalirkan data rumah sakit dan klinik ke entitas Bagian KB sama seperti alokon data rumah sakit dan klinik kemudian *form* tersbut diinput secara manual dan terbitlah dokumen yang telah terisi daftar rumah sakit dan klinik dan kemudian dialirkan ke proses pesanan dan pembuatan laporan. Pada entitas Bagian KB terdapat data pesanan yang diinput berdasarkan data dari kabupaten yang mengambil data dari stok dan data rumah sakit dan klinik kemudian terbitlah dokumen yang berisi daftar pesanan yang akan dialirkan ke proses transaksi penyaluran dan pembuatan laporan, terdapat pula data stok yang berasal dari data alokon kemudian terbitlah dokumen data stok dan dialirkan ke data pesanan dan pembuatan laporan, dan terakhir data penyaluran berasal dari data pesanan dan terbitlah Alokon kemudian dialirkan ke kabupaten dan daftar penyaluran yang dialirkan ke pembuatan laporan. Proses pembuatan laporan yang dilakukan dibuat menjadi dua laporan, laporan pertama akan diarsipkan oleh Bagian KB dan laporan kedua akan dialirkan ke entitas Pimpinan.

*3.1.2 Flow Of Documen* **FOD Yang Diusulkan**

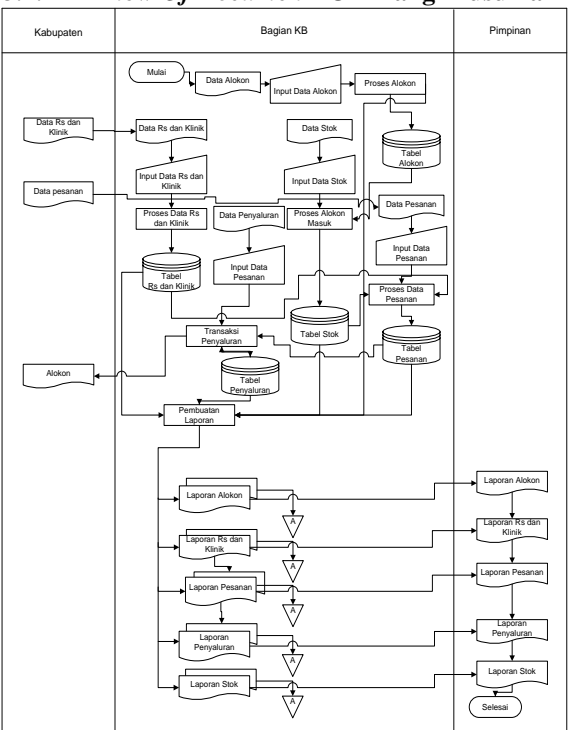

Gambar 3.2 *Flow Of Document* yang diusulkan *Flow Of Document* dimulai dari entitas Bagian KB yang menginputkan data secara manual pada

*form* data alokon yang diproses lalu disimpan dalam database alokon (data *store*) kemudian dialirkan ke data pesanan dan pembuatan laporan. Selanjutnya entitas Kabupaten mengalirkan data rumah sakit dan klinik ke entitas Bagian KB untuk menginputkan data rumah sakit dan klinik kemudian diproses lalu dialirkan ke data pesanan dan pembuatan laporan. Terdapat data stok yang berasal dari entitas Bagian KB yang mengambil data alokon kemudian diproses dan disimpan ke data *store* stok, begitupun dengan data pesanan dari entitas Bagian KB yang mengambil data *store* stok dan data *store* rumah sakit dan klinik kemudian disimpan ke dalam data *store* pesanan lalu dialirkan ke data penyaluran dan pembuatan laporan. dan data pesanan yang dialirkan ke data penyaluran akan diproses dan disimpan dalam data *store*  penyaluran dan kemudian dialirkan ke bagian pembuatan laporan dari data penyaluran entitas Bagian KB akan mengalirkan alokon ke entitas kabupaten, data *store* alokon, rumah sakit dan kelinik, pesanan, stok dan penyaluran akan simpan sebagai arsip Bagian KB dan juga dialirkan ke Pimpinan.

*Data Flow Diagram* **(DFD)** *3.1.3 Context Diagram* **(CD)**

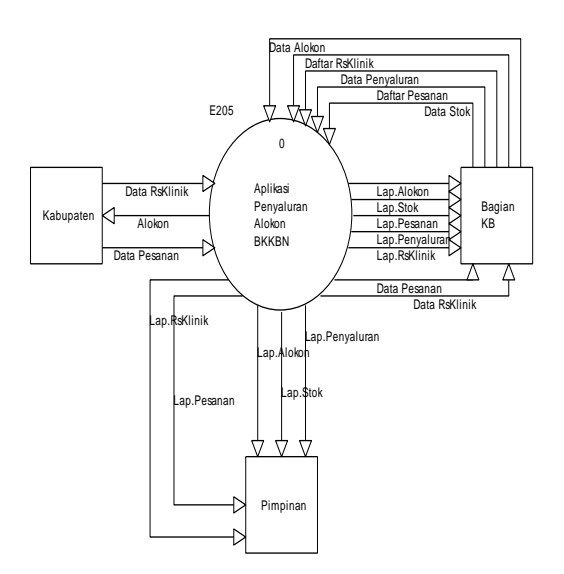

Gambar 3.3 *Context Diagram* (CD**)**

Pada gambar 3.3 *context* Diagram terdapat tiga satuan luar yaitu entitas Bagian KB mendapat data rumah sakit dan klinik dan pesanan dari kabupaten, kemudian entitas Bagian KB memasukkan daftar rumah sakit dan klinik, data alokon, data stok, data pesanan dan data penyaluran ke sistem. Bagian KB menerima laporan alokon, laporan rumah sakit dan klinik, laporan pesanan, laporan penyaluran dan laporan stok Dari system,

Kabupaten menerima alokon dari sistem kemudian sistem memberikan laporan alokon, laporan rumah sakit dan klinik, laporan pesanan, laporan penaluran dan laporan stok ke Pimpinan.

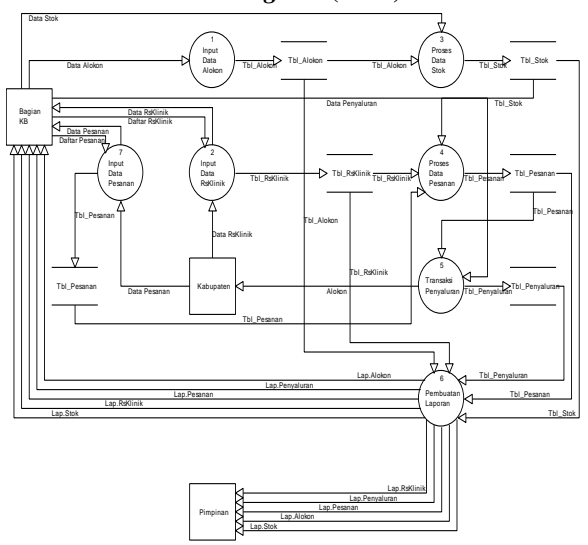

*3.1.4 Data Flow Diagram* **(DFD) level 0**

*Data Flow Diagram* (DFD) level 0 terdiri dari enam proses, yaitu input data aloko, input data rumah sakit dan klinik, input data pesanan, proses data pesanan, proses data stok, dan transaksi penyaluran. yang pertama adalah proses input data alokon yaitu menginput data alokon lalu disimpan ke data *store* .proses yang kedua input data rumah sakit dan klinik dengan menginput data rumah sakit dan klinik lalu disimpan di data *store* yang diterima dari entitas Kabupaten. Proses yang ketiga proses data stok yang diambil data *store* alokon, proses pesanan yang didapat dari data *store* stok dan rumah sakit dan klinik diproses lalu disimpan ke data *store* pesanan, yang kelima transaksi penyaluran yang menerima data dari entitas Bagian KB yaitu data data *store*  pesanan diproses dan disimpan ke data *store.* Proses yang terakhir adalah pembuatan laporan yang membaca dari data *store* alokon, data *store* rumah sakit dan klinik, data *store* stok dan data *store* penyaluran dan Data *store* pesanan. Dari proses pembuatan laporan akan menghasilkan laporan alokon, laporan rumah sakit dan klinik, laporan stok, laporan pesanan dan laporan penyaluran dan akan diserahkan pada entitas Pimpinan.

#### *3.1.5* **DFD level 1**

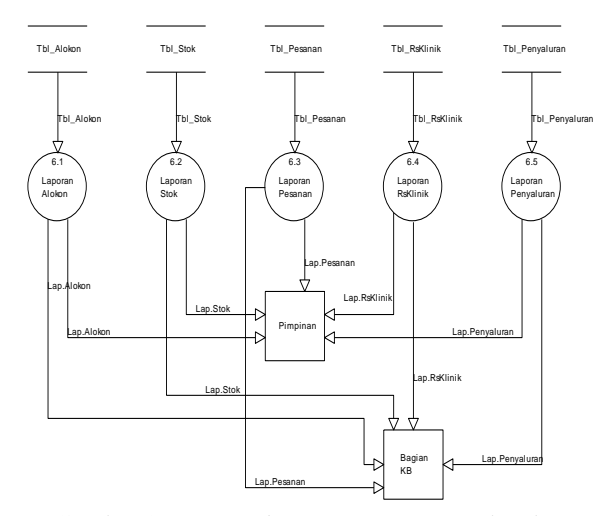

Gambar 3.5 *Data Flow Diagram* (DFD) level 1

Data Flow Diagram (DFD) level 1 pada proses laporan memiliki lima proses. Proses yang pertama adalah laporan alokon, laporan alokon ini membaca data dari data *store* alokon selanjutnya proses kedua laporan rumah sakit dan klinik, laporan rumah sakit dan klinik ini membaca data dari *data store* daftar rumah sakit dan klinik. yang ketiga adalah laporan stok yang membaca dari data *store*  alokon, keempat laporan pesanan membaca dari data *store* rumah sakit dan klinik dan data *store* stok dan yang terakhir laporan penyaluran ini membaca data dari data *store* penyaluran yang terdapat dari data *store* pesanan. Laporan rumah sakit dan klinik ,laporan alokon, laporan pesanan, laporan stok dan laporan penyaluran akan diserahkan ke entitas bagian kb dan pimpinan .

#### *3.1.6 Hirachy Plus Input Process Output* **(HIPO)**

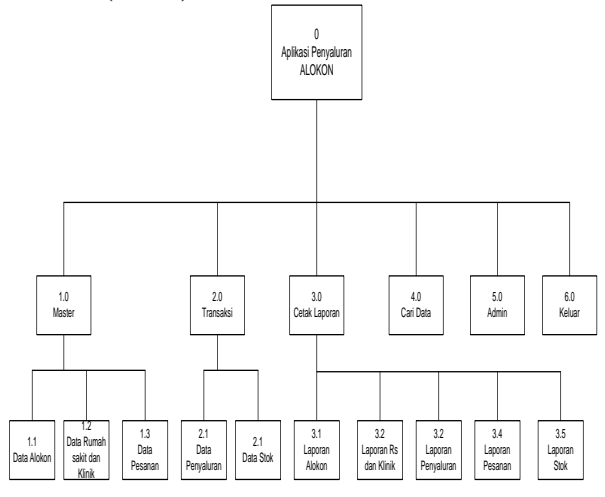

Gambar 3.6 *Hirachy Plus Input Process Output* (HIPO)

Gambar 3.4 *Data Flow Diagram* (DFD) level 0

Aplikasi Penyaluran Alokon pada Bagian KB BKKBN Samarinda memiliki enam proses yaitu, Master yang terdiri dua yaitu data alokon dan data rumah sakit dan klinik serta data pesanan, yang kedua adalah transaksi memiliki terdiri dari dua yaitu data penyaluran dan data stok , cetak laporan yang terdiri dari cetak laporan alokon, cetak laporan rumah sakit dan klinik, cetak laporan pesanan, cetak laporan penyaluran dan cetak laporan stok ,yang keempat Cari Data, kelima admin dan terakhir keluar.

#### **BAB IV IMPLEMENTASI**

#### **4.1 Tabel**

g.

Adapun tabel yang diperlukan dalam aplikasi penyaluran alokon ini adalah sebagai berikut :

## **4.1.1 Tabel Alokon**

Nama Tabel : tabel\_alokon

Field Kunci : Kode\_Alokon

Keterangan : merupakan *form* untuk data alokon

Tabel 4.1.1 Data Alokon

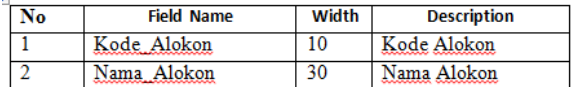

## **4.1.2 Tabel Rumah Sakit dan Klinik**

Nama Tabel : tabel\_rs

Field Kunci : Kode\_RsKlinik

Keterangan : merupakan *form* untuk data rumah sakit dan klinik

#### Tabel 4.1.2 Data Rumah Sakit dan Klinik

#### Tabel 4.1.2. Data Rumah Sakit dan Klinik

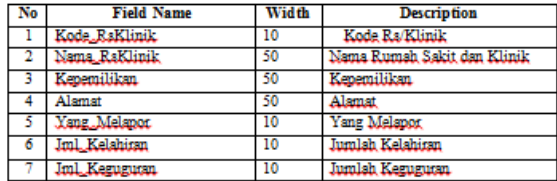

#### **4.1.3 Tabel Penyaluran**

Nama Tabel : tabel\_penyaluran

Field Kunci : No\_Penyaluran

Keterangan : merupakan *form* untuk Data Penyaluran

#### Tabel 4.1.3 Data\_Penyaluran

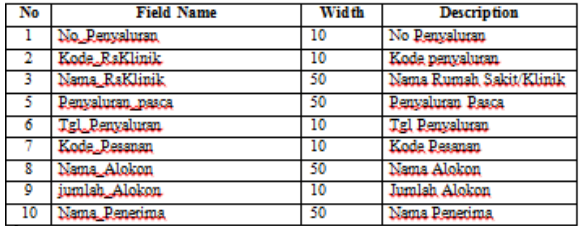

#### **4.1.4 Tabel Login**

Nama Tabel : tabel login

FieldKunci : username

Keterangan : merupakan *form* untuk data *user login* Tabel 4.1.4 Tabel Login

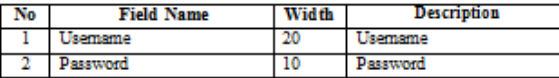

# **4.1.5 Tabel Data Pesanan**

Nama Tabel : tabel\_pesanan

FieldKunci : Kode\_Pesanan

Keterangan : merupakan *form* untuk data pesanan

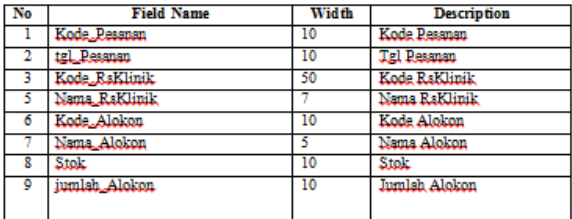

#### **4.1.6 Tabel Data Stok**

Nama Tabel : tabel stok FieldKunci : Nomor Keterangan : merupakan *form* untuk data stok

#### Tabel 4.1.5 Tabel Data Stok

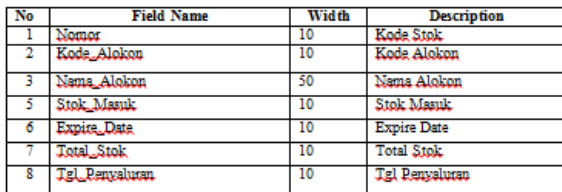

#### **4.2 Tampilan Program**

**4.2.1 Form Login**

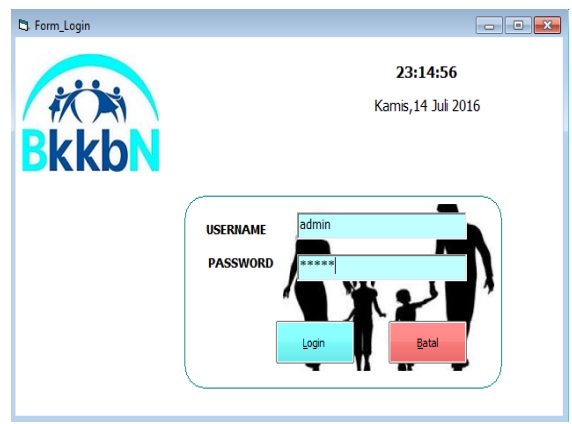

Gambar 4.2.1 Tampilan *Form Login*

Pada *Form Login* terdapat nama *User Name*  dan *Password* yang harus diisi oleh *user* jika ingin menggunakan aplikasi ini. Hal ini tersebeut bertujuan agar *user* yang tidak berhak tidak dapat menggunakan aplikasi ini.

# **4.2.2 Menu Utama**

Tampilan Menu Utama ini digunakan untuk mengendalikan keseluruhan program. Tampilan menu utama untuk Aplikasi Penyaluran Alokon Pada Bkkbn Samarinda.

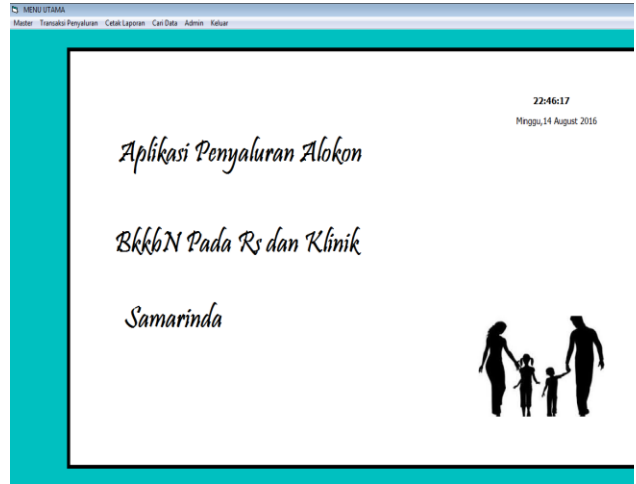

Gambar 4.2.2 Tampilan Menu Utama

Pada gambar 4.2.2 merupakan tampilan menu utama Aplikasi Penyaluran Alokon Bkkbn Samarinda. Pada *form* tersebut terdapat 6 (empat) macam pilihan yaitu:

- 1. *Master*, merupakan menu untuk menginput data alokon dan data rumah sakit.
- 2. *Transaksi,* merupakan menu untuk mengolah transaksi penyaluran alokon

(alat dan obat kontrasepsi) dan stok pada Bkkbn.

- 3. *Laporan,* terdiri dari laporan alokon, laporan rumah sakit dan laporan penyaluran dan laporan stok.
- 4. *Cari Data,* untuk mencari data atau mengetahui data yang diinginkan
- 5. *Admin,* untuk menambah, mengubah dan menghapus *user*
- 6. *Keluar ,* untuk keluardari program

# **4.2.3 Data Alokon**

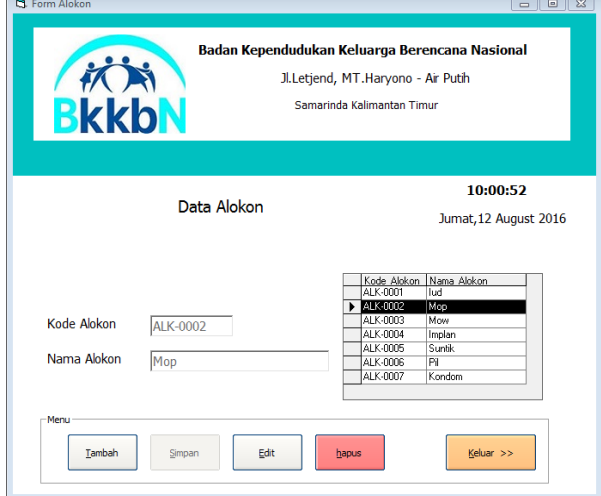

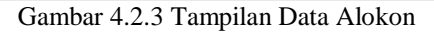

Pada gambar 4.2.3 adalah f*orm* data Alokon yang merupakan *form* yang berguna untuk menginput dan menampilkan data-data Alokon. Digunakan menginput mengubah, menyimpan hasil edit, menghapus data rumah sakit dan klinik. Ketika kita menekan tombol input maka kode rumah sakit akan otomatis terisi data yang dinput yaitu nama alokon, Jika pengguna menekan tombol input maka pengguna dapat menginputkan data yang baru. Jika pengguna menekan tombol simpan maka data alokon masuk yang telah di input akan tersimpan. Jika pengguna menekan tombol edit maka form input akan aktif dan dapat di edit. Jika pengguna menekan tombol simpan maka data alokon masuk akan tersimpan dan mengganti data yang salah diinput yang sebelumnya. Jika pengguna menekan tombol hapus maka data alokon yang salah akan dihapus. **4.2.4 Data Rumah Sakit dan Klinik**

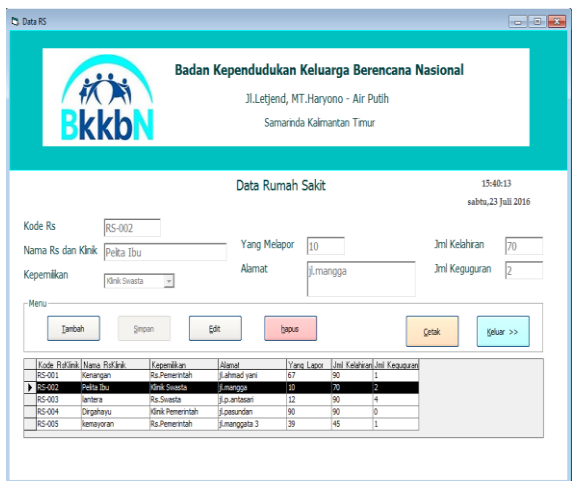

Gambar 4.2.4 Tampilan Data Rumah Sakit dan Klinik

Pada gambar 4.2.4 adalah f*orm* data rumah sakit dan klinik yang merupakan *form* yang berguna untuk menginput dan menampilkan data-data rumah sakit dan klinik. Digunakan menginput mengubah, menyimpan hasil edit, menghapus data rumah sakit dan klinik. Ketika kita menekan tombol input maka kode rumah sakit akan otomatis terisi data yang dinput yaitu nama rumah sakit dan klinik kepemilikan, yang melapor, alamat, jumlah kelahiran dan jumlah keguguran. Jika pengguna menekan tombol input maka pengguna dapat menginputkan data yang baru. Jika pengguna menekan tombol simpan maka data alokon masuk yang telah di input akan tersimpan. Jika pengguna menekan tombol edit maka form input akan aktif dan dapat di edit. Jika pengguna menekan tombol simpan maka data alokon masuk akan tersimpan dan mengganti data yang salah diinput yang sebelumnya. Jika pengguna menekan tombol hapus maka data alokon yang salah akan dihapus.

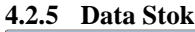

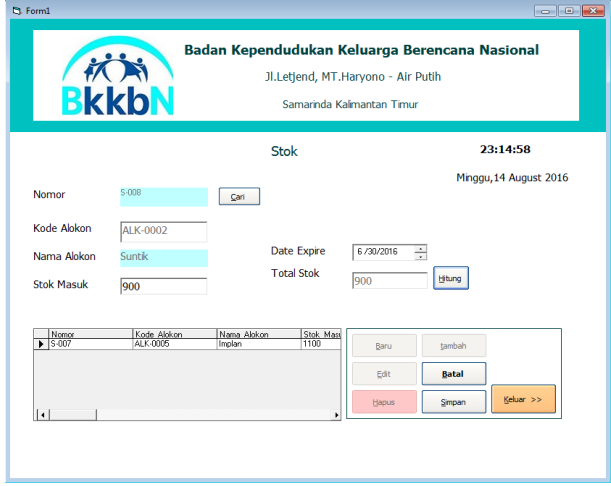

Gambar 4.2.5 Tampilan Data Stok

Pada gambar 4.2.5 adalah f*orm* data stok yang merupakan *form* yang berguna untuk memanggil data alokon dan menginput dan menampilkan data-data stok. Digunakan menginput mengubah, menyimpan hasil edit, menghapus data stok. Ketika kita menekan tombol baru maka kode akan otomatis terisi pengguna dapat menginputkan data yang baru. Jika pengguna menekan tombol simpan maka data stok masuk yang telah di input akan tersimpan. Jika pengguna menekan tombol edit maka form input akan aktif dan dapat di edit. Jika pengguna menekan tombol simpan maka data alokon masuk akan tersimpan dan mengganti data yang salah diinput yang sebelumnya. Jika pengguna menekan tombol hapus maka data stok yang salah akan dihapus.

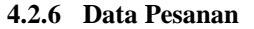

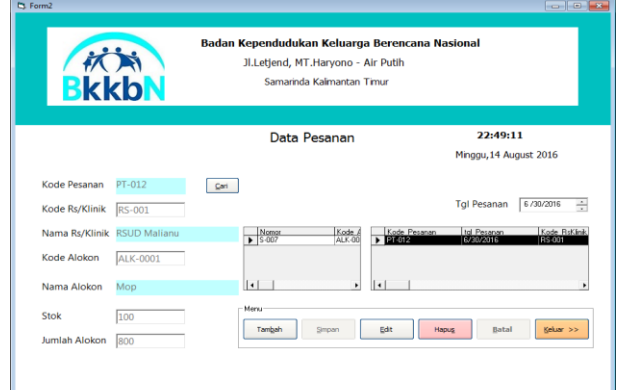

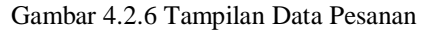

Pada Gambar 4.2.6 merupakan *form* data pesanan, dalam *form* data pesanan ini terdapat tombol cari yang berfungsi mencari kode rumah sakit dan klinik yang diinginkan. Ketika pengguna menekan tombol tambah maka kode pesanan akan otomatis,dan terdapat edit untuk mengedit, hapus, simpan, batal untuk membatalkan proses, keluar untuk keluar dari *form* data pesanan

#### **4.2.7 Data Penyaluran**

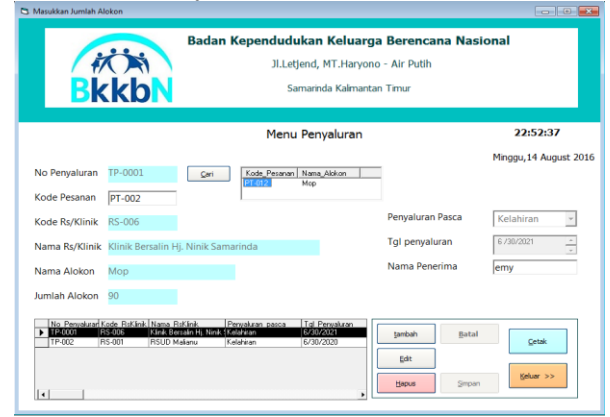

Gambar 4.2.7 Tampilan Data Penyaluran

Pada Gambar 4.2.7 merupakan *form* transaksi penyaluran, dalam *form* penyaluran ini terdapat tombol cari yang berfungsi mencari kode pesanan yang diinginkan. Ketika pengguna menekan tombol tambah maka no penyaluran akan otomatis,dan terdapat edit untuk mengedit, hapus, simpan, batal untuk membatalkan proses, cetak untuk mencetak data yang diiginkan dan keluar untuk keluar dari *form*  penyaluran dan terdapat pasca penyaluran untuk memilih pasca kelahiran atau keguguran pada saat menginput, dan nama penerima diinput secara manual.

**4.2.8 Admin**

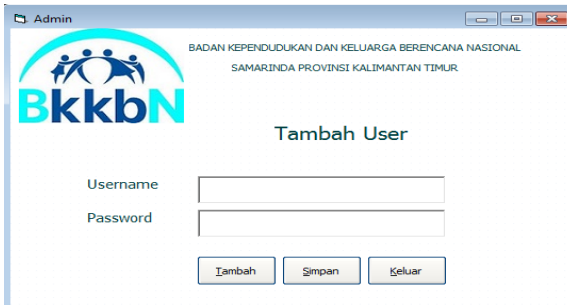

Gambar 4.2.8 Tampilan *Form* Admin

Pada Gambar 4.2.8 *form* admin merupakan *form* yang berfungsi untuk menambah pengguna baru terdapat tombol tambah yang apabila menekan tombol tambah maka kolom *username* dan *password* akan aktif dan setelah menginput *username* dan *password* baru terinput maka tombol simpan dan keluar akan aktif pengguna bisa menyinpan dan keluar.

#### **4.3 Cetak Laporan**

#### **4.3.1 Cetak Laporan Alokon**

Pada gambar 4.3.1, *Form* cetak laporan alokon berfungsi untuk mencetak semua laporan alokon dan mencetak laporan yang diinginkan.

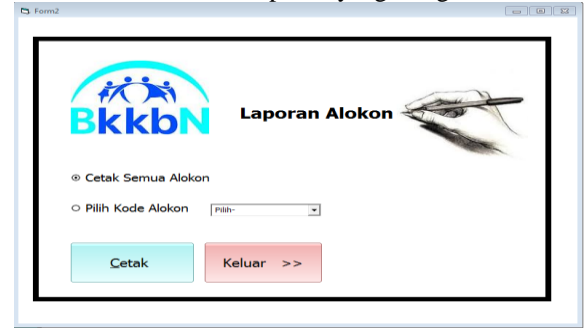

Gambar 4.3.1 Tampilan *Form* Laporan Alokon **4.3.2 Cetak Laporan Rumah Sakit dan Klinik**

Pada gambar 4.3.2, *Form* cetak laporan rumah sakit dan klinik berfungsi untuk mencetak semua laporan rumah sakit dan klinik dan mencetak laporan yang diinginkan.

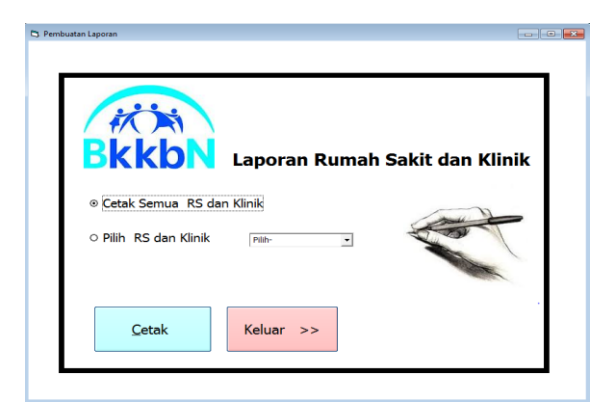

Gambar 4.3.2 Tampilan *Form* Laporan Rumah Sakit dan klinik

# **4.3.3 Cetak Laporan Pesanan**

Pada gambar 4.3.3, *Form* cetak laporan pesanan berfungsi untuk mencetak semua laporan seluruh pesanan dan mencetak laporan yang diinginkan.

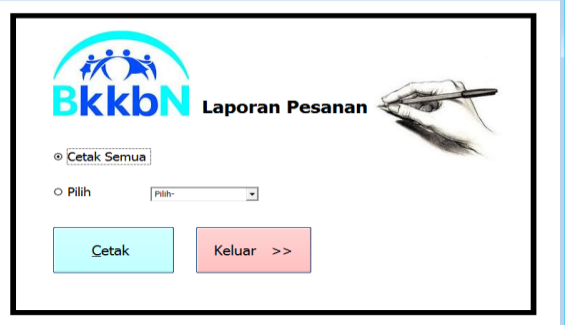

Gambar 4.3.3 Tampilan *Form* Laporan Pesanan

#### **4.3.4 Cetak Laporan Stok**

Pada gambar 4.3.4, *Form* cetak laporan stok berfungsi untuk mencetak semua laporan stok yang ingin dicetak. **Continued** 

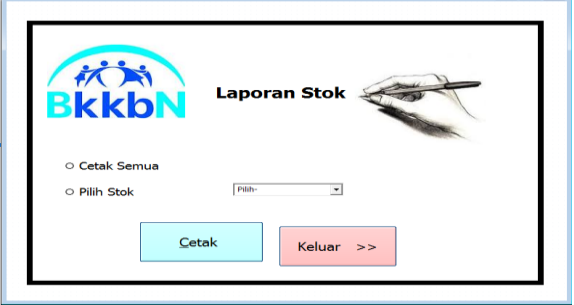

```
Gambar 4.3.4 Tampilan Form Laporan Stok
```
#### **4.3.5 Cetak Laporan Penyaluran**

Pada gambar 4.3.5, *Form* cetak laporan Penyaluran berfungsi untuk mencetak semua laporan penyaluran dan memilih pasca penyaluran yang ingin dicetak.

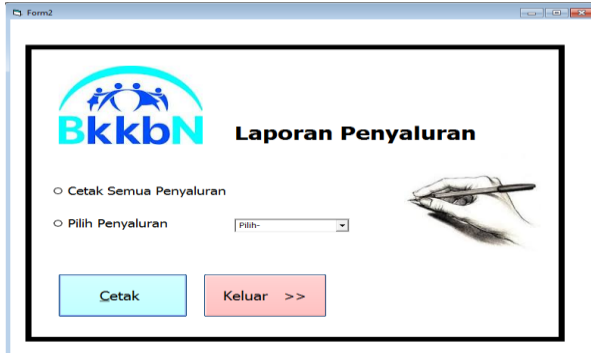

Gambar 4.3.5 Tampilan *Form* Laporan Penyaluran **4.4 Laporan**

# **4.4.1 Laporan Alokon RKK**

Gambar 4.4.1 Tampilan *Laporan Alokon*

Pada gambar 4.4.1, merupakan laporan alokon. Informasi data yang diberikan meliputi kode alokon, nama alokon ini dihasilkan dari *form* data alokon dan mencetak semua data yang.

# **4.4.2 Laporan Alokon**

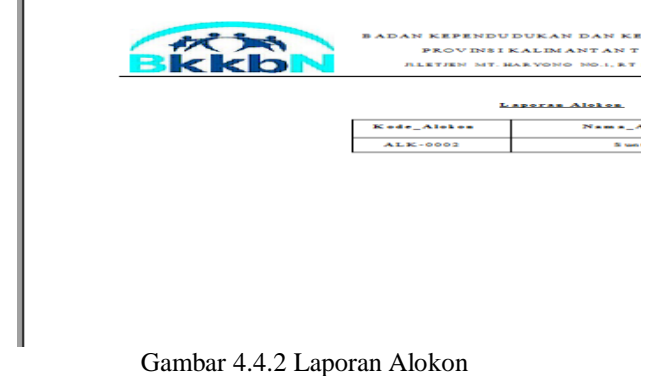

Pada gambar 4.4.2, merupakan laporan alokon. Informasi data yang diberikan meliputi kode alokon, nama alokon ini dihasilkan dari *form* data alokon dan dicetak sesuai dengan kode yang dipilih.

# **4.4.3 Laporan Rumah Sakit dan Klinik**

Pada gambar 4.4.3, merupakan laporan rumah sakit dan klinik. Informasi data yang diberikan meliputi kode rumah sakit dan klini, nama rumah sakit dan klinik, kepemilikan, alamat, jumlah

kelahiran, dan jumlah keguguran, ini dihasilkan dari *form* data rumah sakit dan klinik.

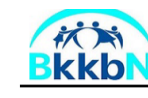

.<br>ADAN KEPENDUDUKAN DAN KELUARGA BERENCANA NASIONAL PROVINSI KALIMANTAN TIMUR KOTA SAMARINDA **JULETIEN MT. HARYONO NO.L RT 18. AIR PUTIN SAMARINDA ULL** 

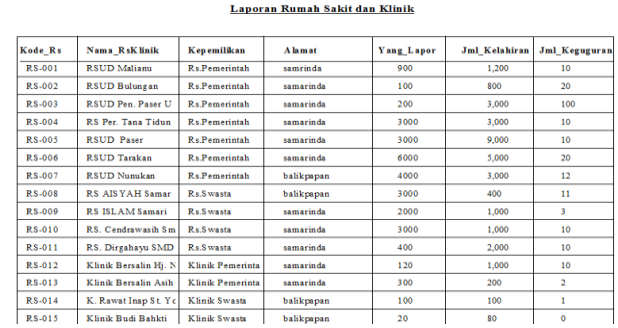

Gambar 4.4.3 Laporan Rumah Sakit dan Klinik

# **4.4.4 Laporan Rumah Sakit dan Klinik**

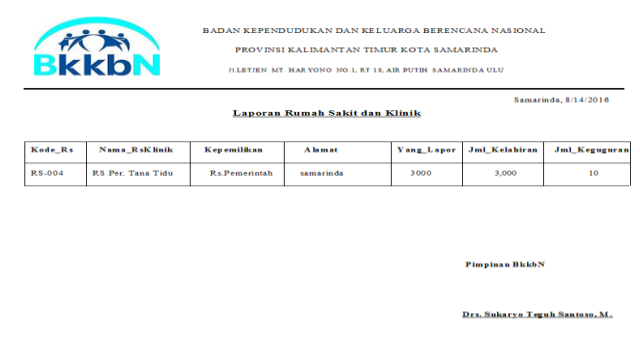

# Gambar 4.4.4 Tampilan Laporan Rumah Sakit dan Klinik

Pada gambar 4.4.4, merupakan laporan rumah sakit dan klinik. Informasi data yang diberikan meliputi kode rumah sakit dan klini, nama rumah sakit dan klinik, kepemilikan, alamat, jumlah kelahiran, dan jumlah keguguran, ini dihasilkan dari *form* data rumah sakit dan klinik yang hanya mencetak sesuai dengan data yang dipilih.

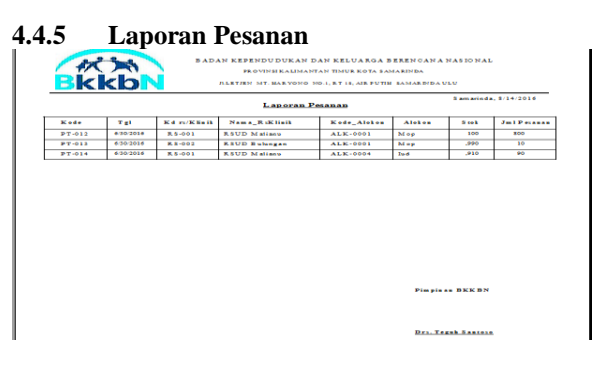

Gambar 4.4.5 Tampilan Laporan Pesanan

Pada gambar 4.4.5, merupakan laporan pesanan. Informasi data yang diberikan meliputi kode pesanan, tgl pesanan, kode rumah sakit dan klinik, kode alokon, stok, dan jumlah pesanan ini dihasilkan dari *form* data pesanan dan dicetak.

# **4.4.6 Laporan Pesanan**

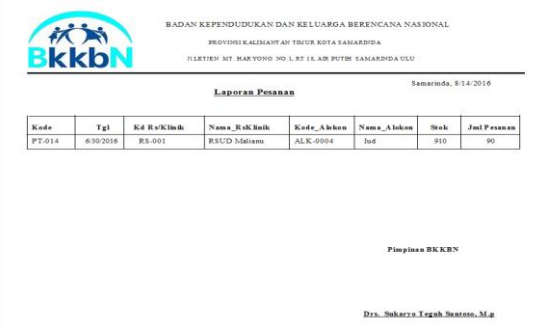

Gambar 4.4.6 Tampilan Laporan Pesanan

Pada gambar 4.4.6, merupakan laporan pesanan. Informasi data yang diberikan meliputi kode pesanan, tgl pesanan, kode rumah sakit dan klinik, kode alokon, stok, dan jumlah ini dihasilkan dari *form* data pesanan dan dicetak sesuai dengan kode yang dipilih.

|       | <b>BKKDN</b> | BADAN KEPENDUDUKAN DAN KELUARGA BERENCANA NASIONAL |                     | PROVINSI KALIMANTAN TIMUR KOTA SAM<br>JLETHN MT HARYONO NO.1, RT 18, AIR PUTH SAMARDIDA UL |                      |                   |
|-------|--------------|----------------------------------------------------|---------------------|--------------------------------------------------------------------------------------------|----------------------|-------------------|
|       |              |                                                    | <b>Laporan Stok</b> |                                                                                            | Samarinda, 8/14/2016 |                   |
| Nomor | Kode Alokon  | Nama Alokon                                        |                     | Stok Masuk Alokon Keluar                                                                   | <b>Expire Date</b>   | <b>Total Stok</b> |
| 5.007 | ALK-0005     | Implan                                             | 1.100               | $\overline{\mathbf{o}}$                                                                    | 6:30:2016            | 1.100             |
| S.008 | ALK-0001     | Mop                                                | 9,000               | 10                                                                                         | 6/30/2020            | 8.990             |
| 5.009 | ALK.0002     | Suntik                                             | 7.000               | $\overline{0}$                                                                             | 6/30/2016            | 7.000             |
|       |              |                                                    |                     |                                                                                            |                      |                   |
| S.010 | ALK-0004     | <b>Tud</b>                                         | 8,000               | 90                                                                                         | 6/30/2016            | 7,910             |

Gambar 4.4.7 Tampilan Laporan Stok

Pada gambar 4.4.7, merupakan laporan stok. Informasi data yang diberikan meliputi nomor, kode alokon, nama alokon, stok masuk, alokon keluar, total stok yang dihasilkan dari *form* data stok alokon dan dicetak.

#### **4.4.8 Laporan Stok**

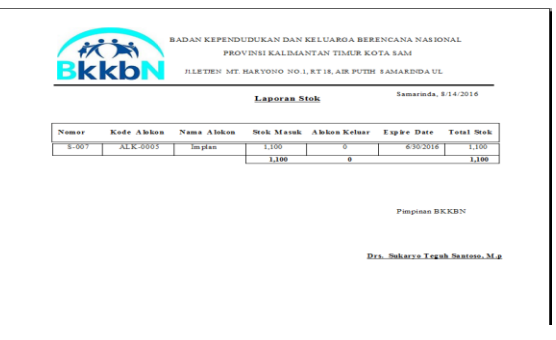

Gambar 4.4.8 Laporan Stok

Pada gambar 4.4.8, merupakan laporan stok . Informasi data yang diberikan meliputi nomor, kode alokon, nama alokon, stok masuk, alokon keluar, expire date, total stok . dihasilkan dari *form* data stok yang hanya mencetak sesuai dengan data yang dipilih.

# **4.4.9 Laporan Penyaluran**

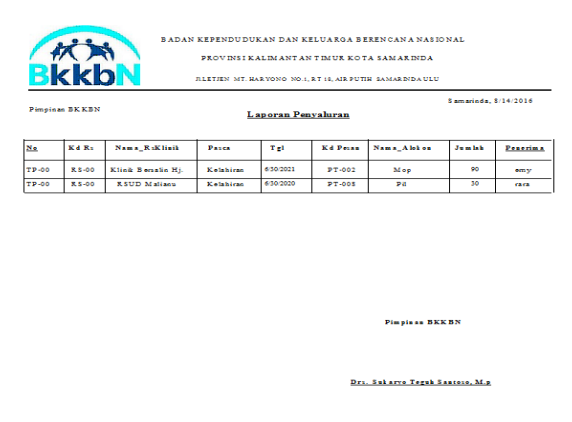

Gambar 4.4.9 Tampilan Laporan Penyaluran

Pada gambar 4.4.9, merupakan laporan Penyaluran. Informasi data yang diberikan meliputi no transaksi, kode rumah sakit, nama rumah sakit dan klinik, penyaluran pasca, tgl penyaluran, kode pesanan, jumlah pesanan, nama penerima ini dihasilkan dari *form* penyaluran.

#### **4.4.10 Laporan Penyaluran**

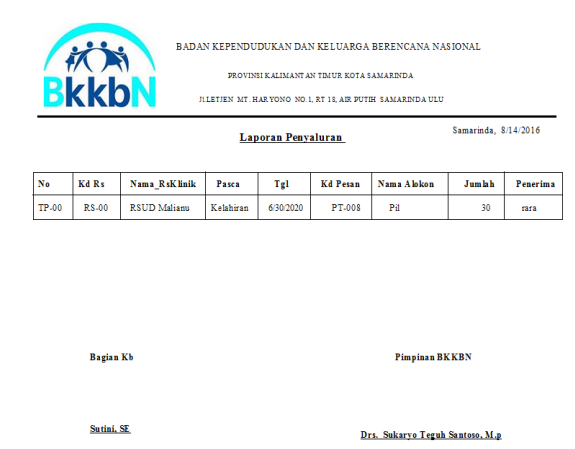

Gambar 4.4.10 Tampilan *Form* Laporan Daftar Penyaluran

Pada gambar 4.4.10, merupakan laporan Penyaluran. Informasi data yang diberikan meliputi no transaksi, kode rumah sakit, nama rumah sakit dan klinik, kepemilikan, penyaluran pasca, tgl penyaluran, kode pesanan, nama alokon, jumlah, penerima yang dihasilkan dari *form* penyaluran yang dicetak sesuai dengan pilihan data yang diinginkan.

#### **4.5 Pengujian** *Sistem*

Pengujian merupakan bagian yang tidak dapat terpisahkan dari pembangunan sebuah sistem. Karena dengan melakukan pengujian terhadap sistem yang akan diimplementasikan maka dapat diketahui apakah sistem tersebut berjalan sesuai dengan keinginan atau tidak. Dan dimaksudkan agar kualitas dari sistem dapat terjamin sebelum diimplementasikan.

Dari pengujian sistem kita dapat mengetahui kesalahan-kesalahan yang terdapat pada sistem seperti kesalahan penulisan sintaks yang menyebabkan sistem tidak berjalan sesuai dengan keinginan dari perancangan sistem tersebut.

## **4.5.1 Pengujian** *Blackbox*

Rencana pengujian yang dilakukan terhadap sistem berupa pengujian dengan menggunakan metode *blackbox testing* dimana pengujian lebih memfokuskan kepada kebutuhan fungsional dari *user.* pengujian ini dapat menemukan kesalahan seperti

- 1. Kesalahan *Interface*
- 2. Kesalahan *Struktur* Data

Pengujian dilakukan dengan cara menginputkan data pada sistem sehingga akan muncul hasil dari pengujian. Berikut adalah rencana pengujian Aplikasi Penyaluran Alokon (Alat dan Obat Kontrasepsi) BKKBN pada Rumah Sakit dan Klinik.

#### 4.5.1.1 Penguiian Login User

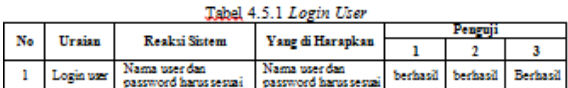

#### 4.5.1.2 Pengujian Tambah User

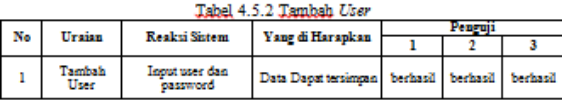

#### 4.5.1.3 Penguiian Form Data Alokon

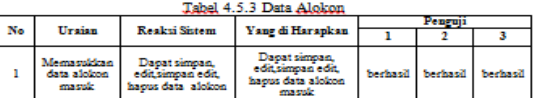

#### 4.5.1.4 Pengujian Form Data Rumah Sakit dan Klinik.

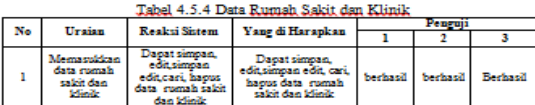

#### 4.5.1.5 Penguiian Form Data Pesanan

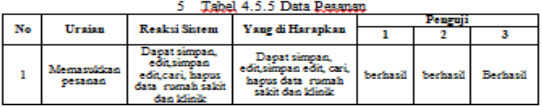

#### 4.5.1.6 Pengujian Form Data Penyaluran

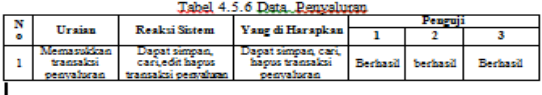

#### 4.5.1.7 Penguiian Form Data Stok

Tabel 4.5.7. Data Stok

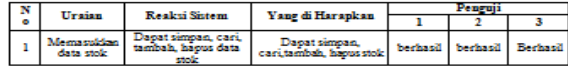

#### 4.5.1.8 Penguiian Form Cari

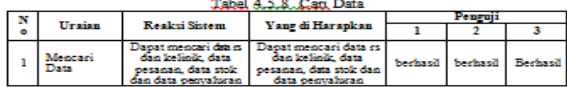

#### 4.5.1.9 Pengujian Laporan

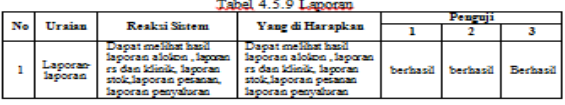

#### **BAB V PENUTUP**

#### **5.1 Kesimpulan**

Berdasarkan uraian dari masing-masing bab dan hasil pembahasan maka penulis dapat menyimpulkan sebagai berikut.

- 1. Dengan adanya Aplikasi Penyaluran Alokon (Alat dan Obat Kontrasepsi) Bkkbn pada Rumah Sakit dan Klinik yang telah penulis buat dapat meminimalisir adanya kesalahan-kesalahan yang masih ada, sehingga bisa mempermudah dalam proses penyaluran alokon pada Bkkbn.
- 2. Aplikasi Penyaluran Alokon (Alat Obat Kontrasepsi) Bkkbn pada Rumah Sakit dan Klinik yang penulis buat, diharapkan dapat membantu dan mempermudah dalam mengecek data rumah sakit dan klinik serta data penyaluran yang tidak akan mudah hilang, dan data akan tersimpan selalu di *database*.
- 3. Aplikasi Penyaluran Alokon (Alat Obat Kontrasepsi) Bkkbn pada Rumah Sakit dan Klinik, diharapkan dapat lebih cepat dalam proses pencarian data.
- 4. Aplikasi Penyaluran Alokon (Alat Obat Kontrasepsi) Bkkbn pada Rumah Sakit dan Klinik yang penulis buat dengan menggunakan bahasa pemrograman *visual basic 6.0*  mempermudah dalam membuat laporan.
- 5. Aplikasi Penyaluran Alokon (Alat Obat Kontrasepsi) Bkkbn pada Rumah Sakit dan Klinik ini masih sederhana dan masih dapat dikembangkan
- 6. sehingga dapat dgunakan sebagai acuan untuk pembuat program yang lebih baik.
- 7.
- **5.2 Saran**

Dalam pelaksanaan tugas akhir ini, penulis memberikan saran untuk pengembangan sistem aplikasi yang baru ini, diantaranya :

- 1. Penerapan sistem yang baru ini harus dilakukan perbandingan dengan sistem yang lama sehingga sistem yang baru akan terlihat kelebihannya jika dibandingkan dengan sistem yang lama.
- 2. Sistem yang dibuat penggunaanyahanya dalam satu computer.
- 3. Tampilan program belum begitu formal untuk suatu perusahaan, diperlukan perubahan tampilan program.

Andri. 2007. *Perancangan Sistem Informaasi dan Aplikasinya*, Jakarta : Penerbit Gaya Media.

Anhar, 2016, *Kumpulan Source kode visual bacic 6.0 untuk skripsi,* Jakarta

Direktorat Teknologi Informasi dan Komunikasi, 2011, *Kamus Istilah Kependudukan dan Keluarga Berencana Nasional*, Jakarta penerbit: Badan Kependudukan dan Keluarga Berencana Nasional (BKKBN)

James A.Hall, 2007, *Accounting Information Systems*, Salembang Empat : Jakarta

- Jogiyanto, 2008, *Analisa dan Desain Sistem Informasi* : Pendekatan Terstruktur Teori dan Praktek Aplikasi Bisnis. Andi Offset : Yogyakarta.
- Khairunnas, 2013, *Menyiapakan Generasi Emas*, Jakarta : penerbit Badan Kependudukan dan Keluarga Berencana Nasional (BKKBN)
- MADCOMS, 2010, *Microsoft Visual Basic 6.0 dan Crystal Repot 2008*,ANDI : Yogyakarta

MADCOMS,2010, *Microsoft Access 2010 Untuk Pemula*, ANDI : Yogyakarta.

- Pressman, 2010, *Software Engineering* : A Practitioner's Approach,  $7<sup>th</sup>$  ed. Mc Grow Hill.
- Witjaksono 2013, *Siklus Hidup Kesehatan Reproduksi Manusia*, Jakarta : penerbit Badan Kependudukan dan Keluarga Berencana Nasional (BKKBN)

#### **DAFTAR PUSTAKA**

Abdul, 2014, *Pengenalan Sistem Informasi Edisi Revisi,* ANDI : Yogyakarta.